Setup Options: CCFILLBANKDEP

Rule Maintenance: ALERTEVENT

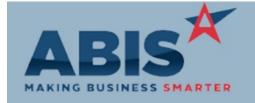

# Adjutant Desktop Release Notes Version 1812.1810

ECR#

Program Change Description Option / Rule

**Accounts Payable** 

PO Status, PO Est Date, and PO Req Date have been added as available expressions to the

Unbilled PO Receipts Report Unbilled PO Receipts report.

Accounts Receivable

31898 A new setup option (CCFILLBANKDEP) has been added that will automatically fill out the Bank

Credit Card payments Deposit field when taking a Credit Card POS payment with a card type indentifier (VI = Visa, MC

= Mastercard, DC = Discover, AE = Amex) followed by the last 4 digits of the card number.

Wiki Link: http://www.abiscorp.com/adjwiki/rule-setup.ashx?NoRedirect=1#C\_3

Auto Alert

31808 A new alert function has been added to the Alerts Tab of Contract Master to allow sending out

Solution Code Alerts alerts the first time a specific solution code is used on a task. The 'NS' alert code must be added

to the ALERTEVENT rule with a unique name, such 'Sol Code 1st Use' before the alert will be

available.

Wiki Link: http://www.abiscorp.com/AdjWiki/cont1.ashx

Item Control (Inventory)

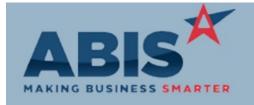

## Adjutant Desktop Release Notes Version 1812.1810

ECR#

Program Change Description Option / Rule

Item Control (Inventory)

31904 Wireless scanning scrap with prompt 43 will now track the item and lot # (if applicable) in the

Scrap History Note Item Master History tab of the scrap item code.

Wiki Link: http://www.abiscorp.com/adjwiki/Prompt-43-AMS-Scrap.ashx

31908 Changes have been made to the internal logic of the Check/Correct Cost Tiers application to

Check/Correct Cost Tiers speed up the processing time.

31933 Item Master will no longer allow users to set an item to inactive when the on hand quantity is

Item Master greater than zero.

**Order Entry** 

31874 A new item attribute (PWONOWARN) has been added to suppress the message for specific

BOM Allocation Item Attribute items during the S2P process that warns the user that some items cannot be produced with

current stock levels.

Wiki Link: http://www.abiscorp.com/AdjWiki/Item%20Attributes.ashx?

Production

31885 A new Production Scheduling Columns (G2COULMNS) rule allows users to define custom

Production Scheduling columns to display item configuration details on the Production Schedulling screen.

Wiki Link: http://www.abiscorp.com/AdjWiki/RULE-G2COLUMNS.ashx Rule Maintenance: G2COLUMNS

Rule Maintenance: G2WHSF

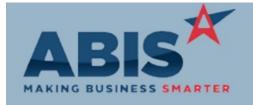

### Adjutant Desktop Release Notes Version 1812.1810

ECR#

Program Change Description Option / Rule

Production

You can now setup the Production Scheduling screen to show PWOs available for production

Production Scheduling based on other warehouse raw material availability. This may not include all other warehouse

raw materials so a new rule, G2WHSE, exists to identify the production warehouse and the

available raw material warehouse(s). If interested in implementing this change, please work with

your consultant to complete the rule setup.

Wiki Link: http://www.abiscorp.com/adjwiki/RULE-G2WHSE.ashx

Wiki Link 2: http://www.abiscorp.com/adjwiki/schedmasg2.ashx

The Schedule Date column on the Production Scheduling screen is now editable and will allow

Production Scheduling the user to quickly update the schedule date directly on the screen.

Wiki Link: http://www.abiscorp.com/AdjWiki/SCHEDMASG2.ashx

**Project Management** 

**Project Job Cost** 

**Project Budgeting** 

The Project Master screen Job Cost tab has two new fields for evaluating cost. The 'SO SubTot'

field displays the project sales sub total and the 'Cost % of Sales' field shows the total cost

divided by the sales sub total, displayed as a percentage value.

Wiki Link: http://www.abiscorp.com/AdjWiki/msn1.ashx

The Project Budget Map rule has been modified to allow setting up a budget code for Labor for

each Project Type. Logic has been added to the Logic1 field to define a budget code entry as the labor code which will total all labor costs under a single budget code. Time Entries on tasks.

Rule Maintenance: MSNBUDGETMAP

labor code which will total all labor costs under a single budget code. Time Entries on tasks linked to a project will multiply the Total Time by the Resource Cost Factor for each entry, then

fill out the Actual Cost column with the calculated amount.

Wiki Link: http://www.abiscorp.com/adjwiki/RULE-MSNBUDGETMAP.ashx?

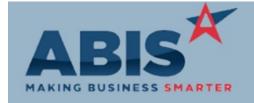

#### Adjutant Desktop Release Notes Version 1812.1810

ECR# Program

Change Description Option / Rule

Project Management

31906 Note Email Attachments

Two new setup options have been added to allow sending an email for every note in a Project along with the attachments in the Document Vault for each individual note. The NOTEEMAILALL setup option will ask the user if they want to send an email for all notes for the project when the email button is clicked, and the NOTEATTCH setup option will include the attachments from each note record's Document Vault in the emails that get generated. These options will only

The character limit for the Project Master Remarks field is now increased from 200 to 500.

NOTEATTCH

Setup Options: NOTEEMAILALL

work if the Notes screen is opened from the Project Control screen.

http://www.abiscorp.com/adjwiki/rule-setup.ashx?NoRedirect=1#N\_13 Wiki Link:

31910 **Project Remarks** 

http://www.abiscorp.com/adjwiki/msn1.ashx

Wiki Link:

**Purchase Orders** 

31841 A new Log2 option, labeled 'Default Blank' has been added to the PO Dates rule. This new

option allows setting the Est Date and/or Reg Date fields to be blank by default when creating a Purchase Order

Rule Maintenance: PODATES new PO.

http://www.abiscorp.com/AdjWiki/RULE-PODATES.ashx? Wiki Link:

31899 Organization information for the "Deliver To" organization on a Purchase Order can now be

PO Inbound Report printed on the PO Inbound Report form.

Reporting

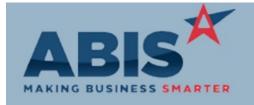

## Adjutant Desktop Release Notes Version 1812.1810

ECR#

Program Change Description Option / Rule

Reporting

Sales Margin Report

31521 Two new filters have been added to the Sales Margin Report: Exclude Outbound Freight and

Exclude Inbound Freight. These will exlude items with the FREIGHTOUT and/or FREIGHTIN item attributes, respectively. Prior to this change, freight items were excluded based on the word

'freight' in the item description. This change makes it more obvious how to exclude freight from

the report totals.

Both exclude freight options are checked by default.

Wiki Link: http://www.abiscorp.com/AdjWiki/SALESMARGIN.ashx?NoRedirect=1

Shipping Events (Logistics)

31884 A new Shipping Event Loader Column (SECOLUMNS) rule allows users to define custom columns

Shipping Event Loader to display item configuration details on the Shipping Event Loader Screen.

Wiki Link: http://www.abiscorp.com/AdjWiki/RULE-SECOLUMNS.ashx Rule Maintenance: SECOLUMNS

Time and Materials

31928 Editing the Start Time of a Time Entry line will now automatically recalculate the Total Time,

Time Entry without requiring the user to tab through the time fields.

Total Number of Changes: 19